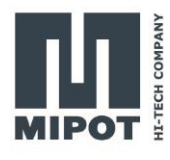

# Wireless Protocol Modules MiP Series 32001505CEU

**Mipot Network LoRa™ Node**

# **Command Reference**

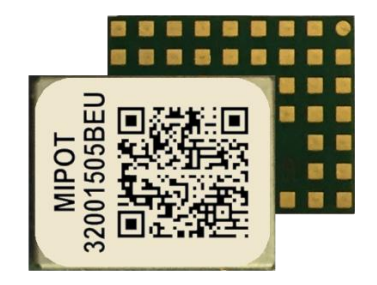

# **Description**

This document provides list of commands that the 32001505CEU implements and the description of their use.

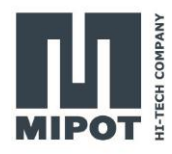

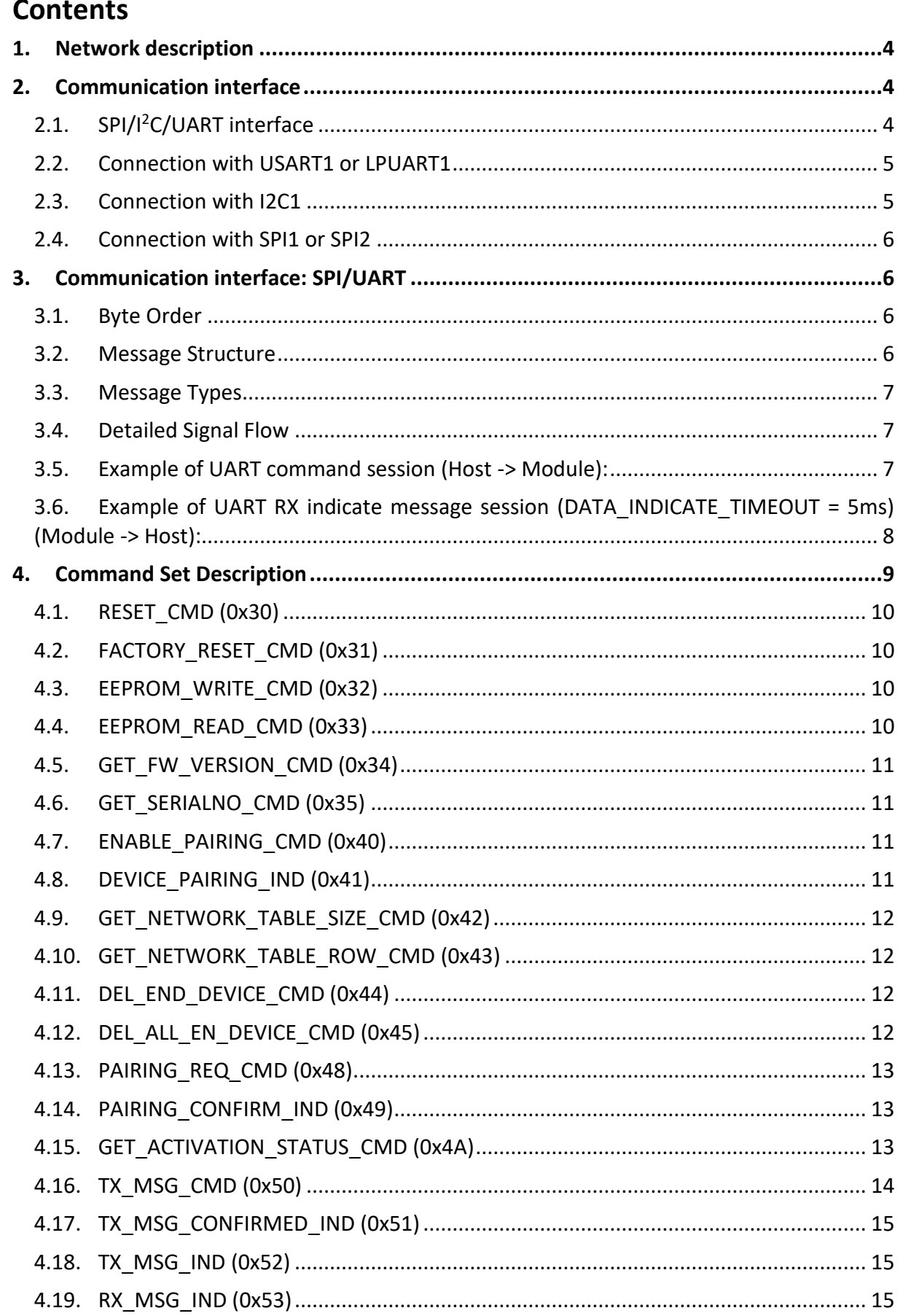

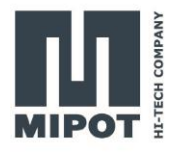

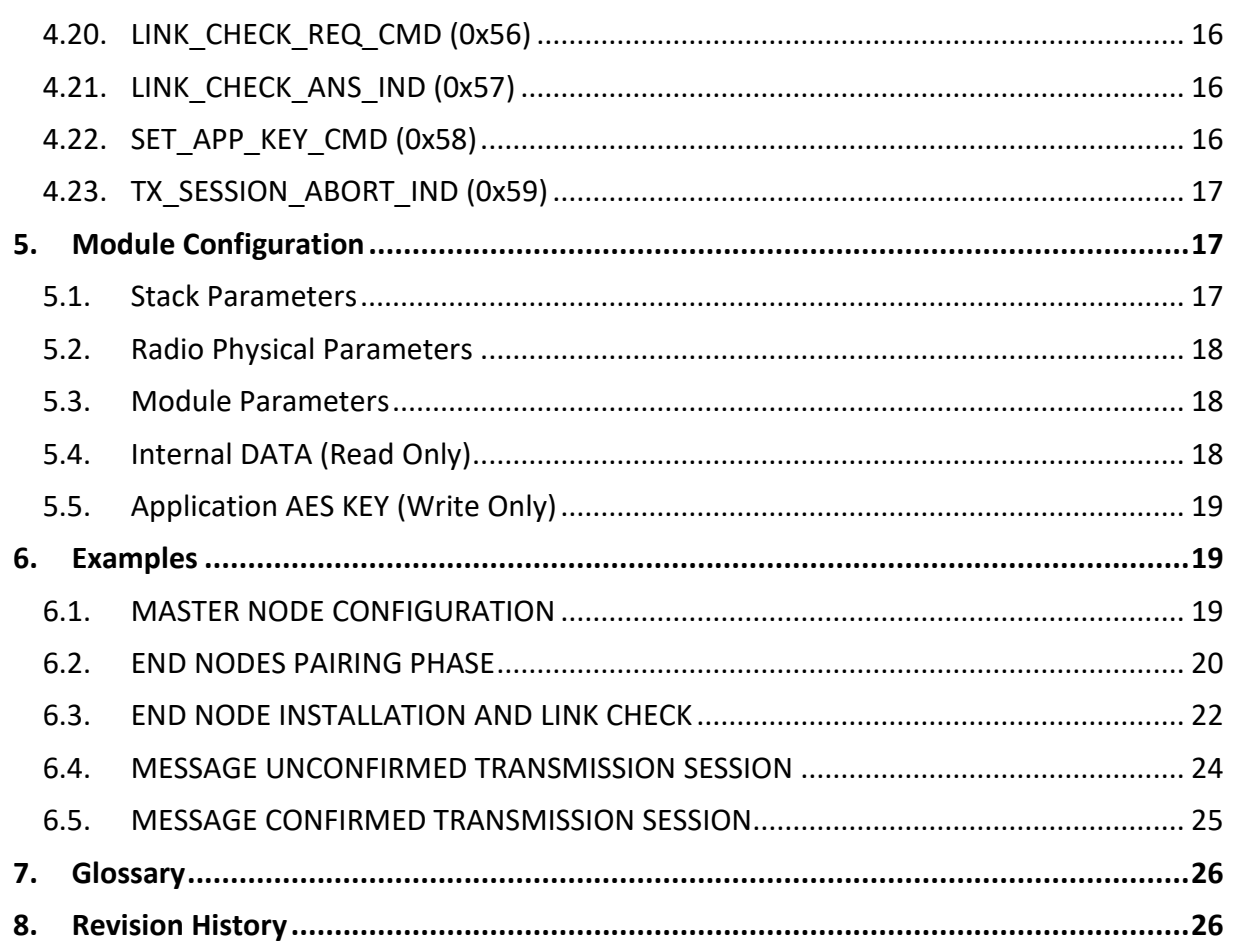

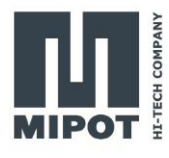

## <span id="page-3-0"></span>**1. Network description**

MIPOT LONG RAGE NETWORK is an **asynchronous network** based on physical layer of LoRa Technology. Network topology is a **star** where, in order to minimize power consumption, **end nodes** work in **duty cycle mode**:

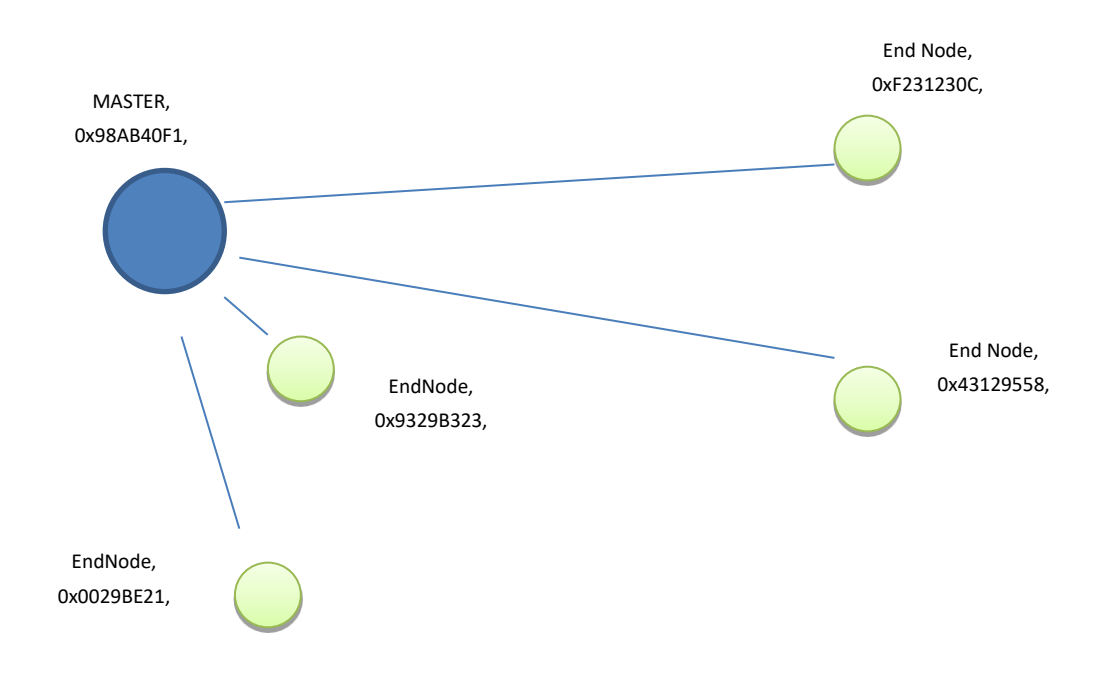

All messages are cyphered with **AES128 encryption** algorithm ensuring confidential authentication and integrity during the exchanging of data payload.

## <span id="page-3-1"></span>**2. Communication interface**

The **32001505CEU** is a host based module needing an external microcontroller to configure and operate it. The communication interface between the module and the external microcontroller can be one among available SPI,  $I^2C$  or UART, depending on user application needs.

## <span id="page-3-2"></span>**2.1. SPI/I<sup>2</sup>C/UART interface**

SPI/I<sup>2</sup>C/UART interface allows Host both to configure the module and to exchange LoRa radio frame data messages.

One among available SPI,  $I^2C$  or UART interfaces can be chosen. There is no need to preliminary configure the interface to use. After reset the module listens for messages on each of the available ports and automatically elects as communication interface the channel where the first valid message is received.

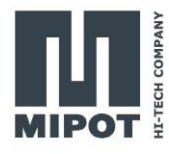

## <span id="page-4-0"></span>**2.2. Connection with USART1 or LPUART1**

The serial port uses the DTE terminology and direction

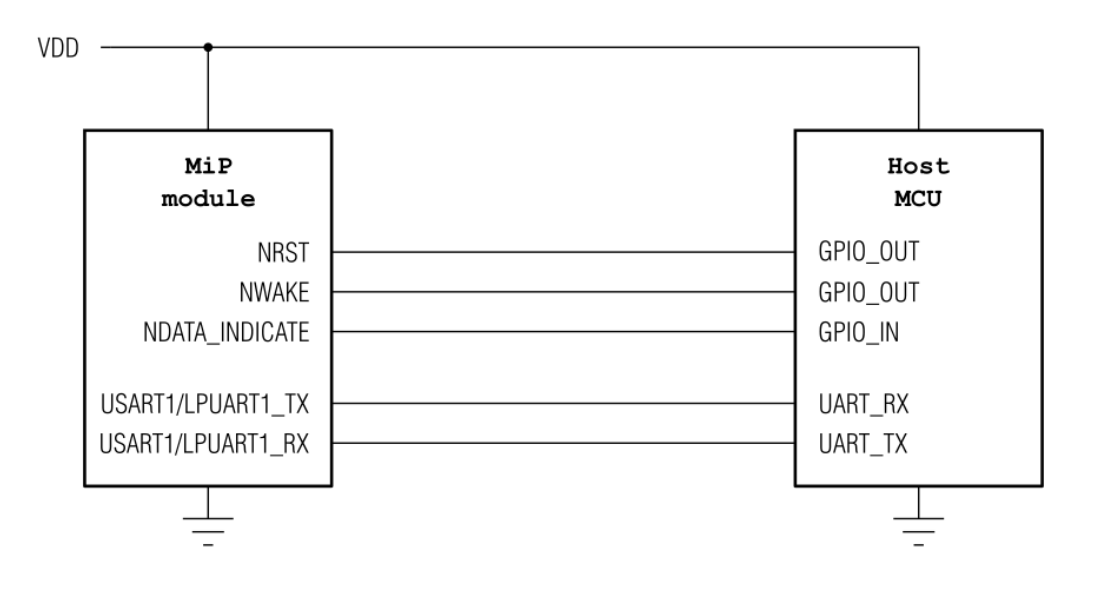

## <span id="page-4-1"></span>**2.3. Connection with I2C1**

The I2C interface requires an external pullup on the communication lines.

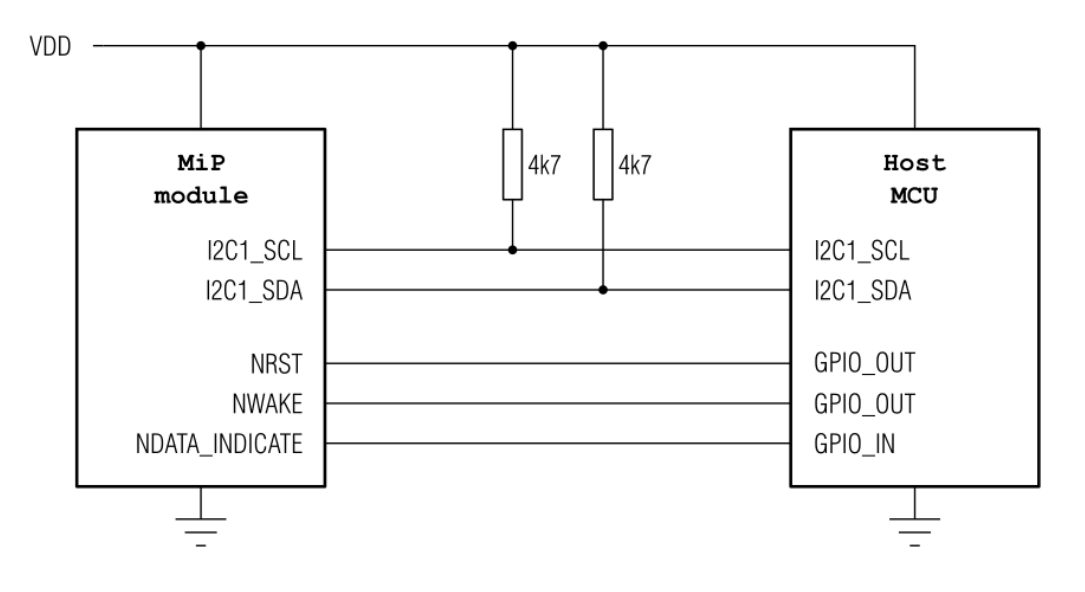

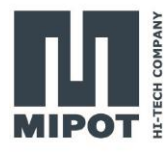

#### <span id="page-5-0"></span>**2.4. Connection with SPI1 or SPI2**

The NWAKE pin can be used as the SPI's NSS signal.

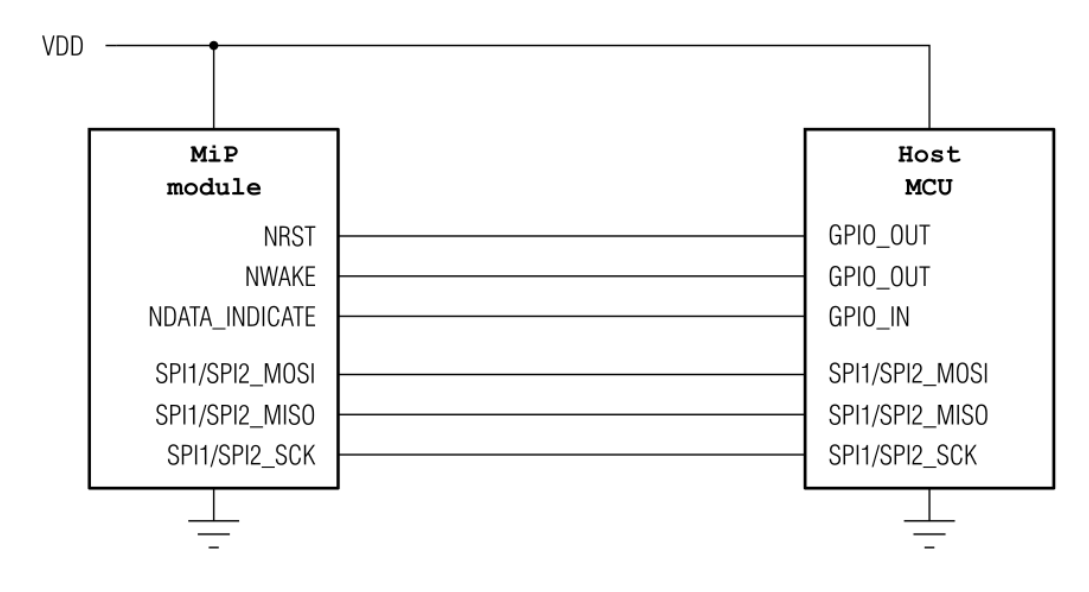

## <span id="page-5-1"></span>**3. Communication interface: SPI/UART**

SPI/UART interface allows Host both to configure the module and to exchange LoRa radio frame data messages.

#### <span id="page-5-2"></span>**3.1. Byte Order**

Multiple byte values are transmitted in little endian order with least significant byte first (LSB).

#### <span id="page-5-3"></span>**3.2. Message Structure**

The structure of the messages is the following:

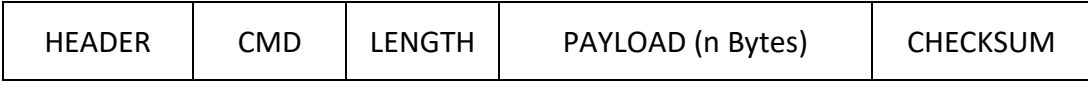

Where:

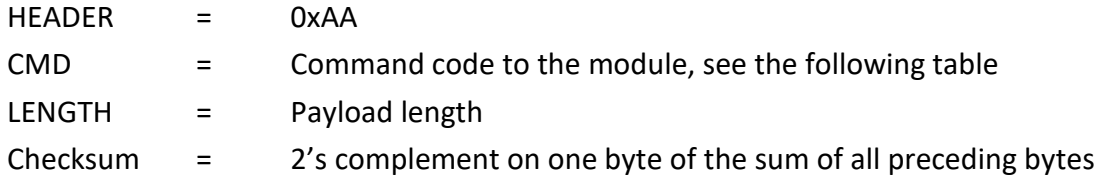

Each command from the host invokes an answer from the module in the same format. The answer to the host has the CMD field equal to host request OR 0x80.

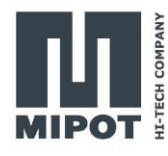

#### <span id="page-6-0"></span>**3.3. Message Types**

There are three types of messages:

Commands: sent from the host to the module to request an information or an action.

- Replies: sent from the module to the host as direct reply to a command, their command code is equal to the host request OR 0x80.
- Indications: messages sent from the module to the host that are sent without prior action from the host, triggered by events on the radio interface. (e.g.: a received transmission).

#### <span id="page-6-1"></span>**3.4. Detailed Signal Flow**

The module enters sleep mode as soon as possible therefore, before initiating a UART session, the host shall wake it up by setting the NWAKE pin LOW and then setting it back HIGH at the end of the session.

When the module receives a valid command and the checksum is correct, the module sets NDATA INDICATE LOW, transmits the answer through UART TX pin and then sets NDATA\_INDICATE HIGH.

When transferring a received radio frame to the host microcontroller, the module set NDATA\_INDICATE LOW, wait for DATA\_INDICATE\_TIMEOUT expiration, and then send the message on UART TX pin. DATA\_INDICATE\_TIMEOUT represents the time (in ms) between the instant when NDATA\_INDICATE pin goes LOW and the start of transmission on UART TX pin.

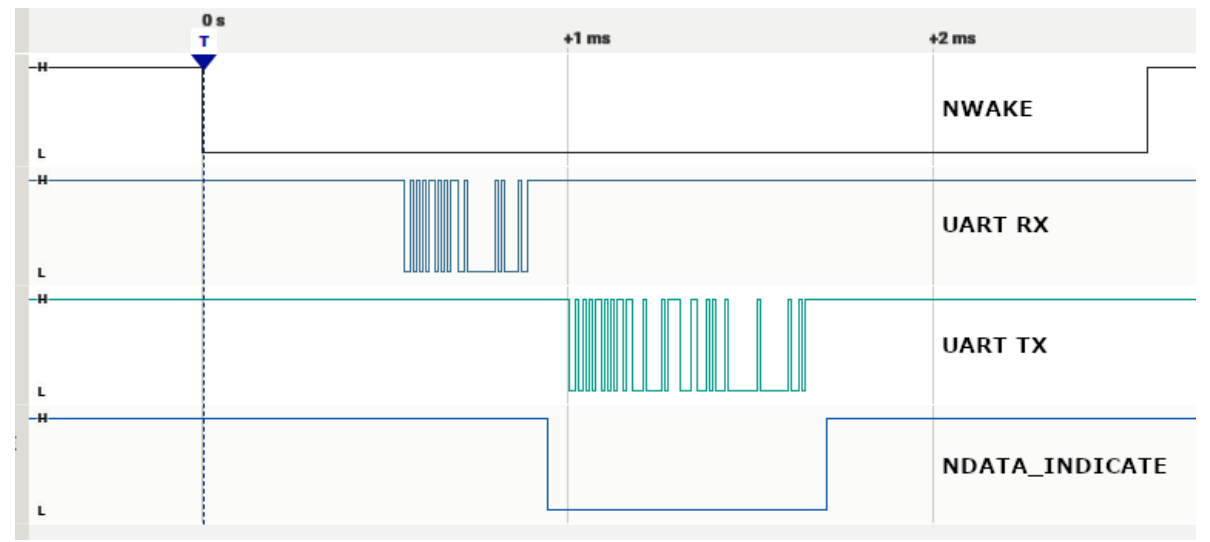

#### <span id="page-6-2"></span>**3.5. Example of UART command session (Host -> Module):**

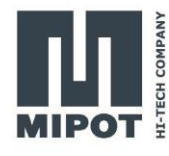

# <span id="page-7-0"></span>**3.6. Example of UART RX indicate message session (DATA\_INDICATE\_TIMEOUT = 5ms) (Module -> Host):**

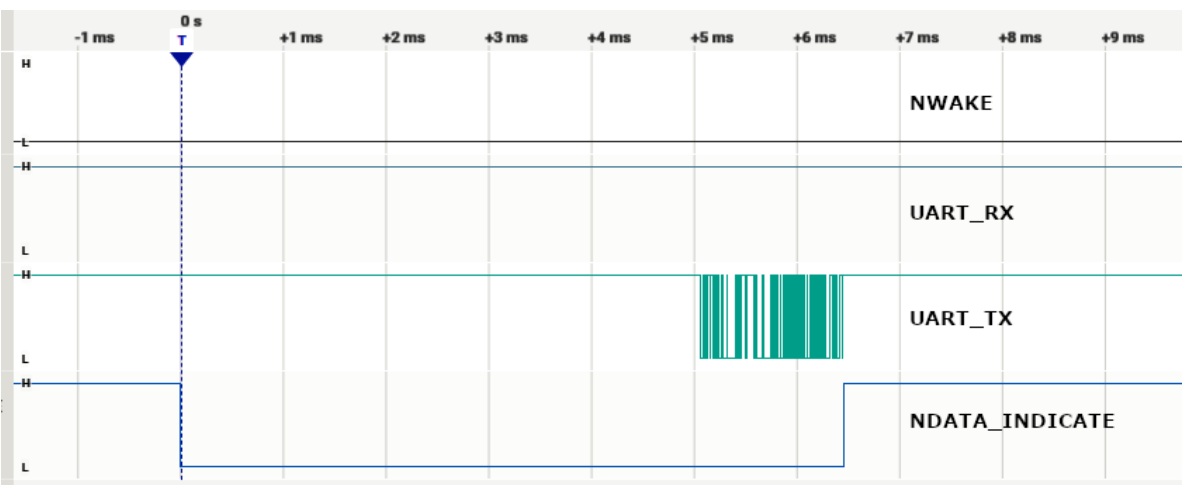

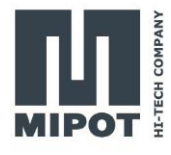

# <span id="page-8-0"></span>**4. Command Set Description**

List of the implemented command:

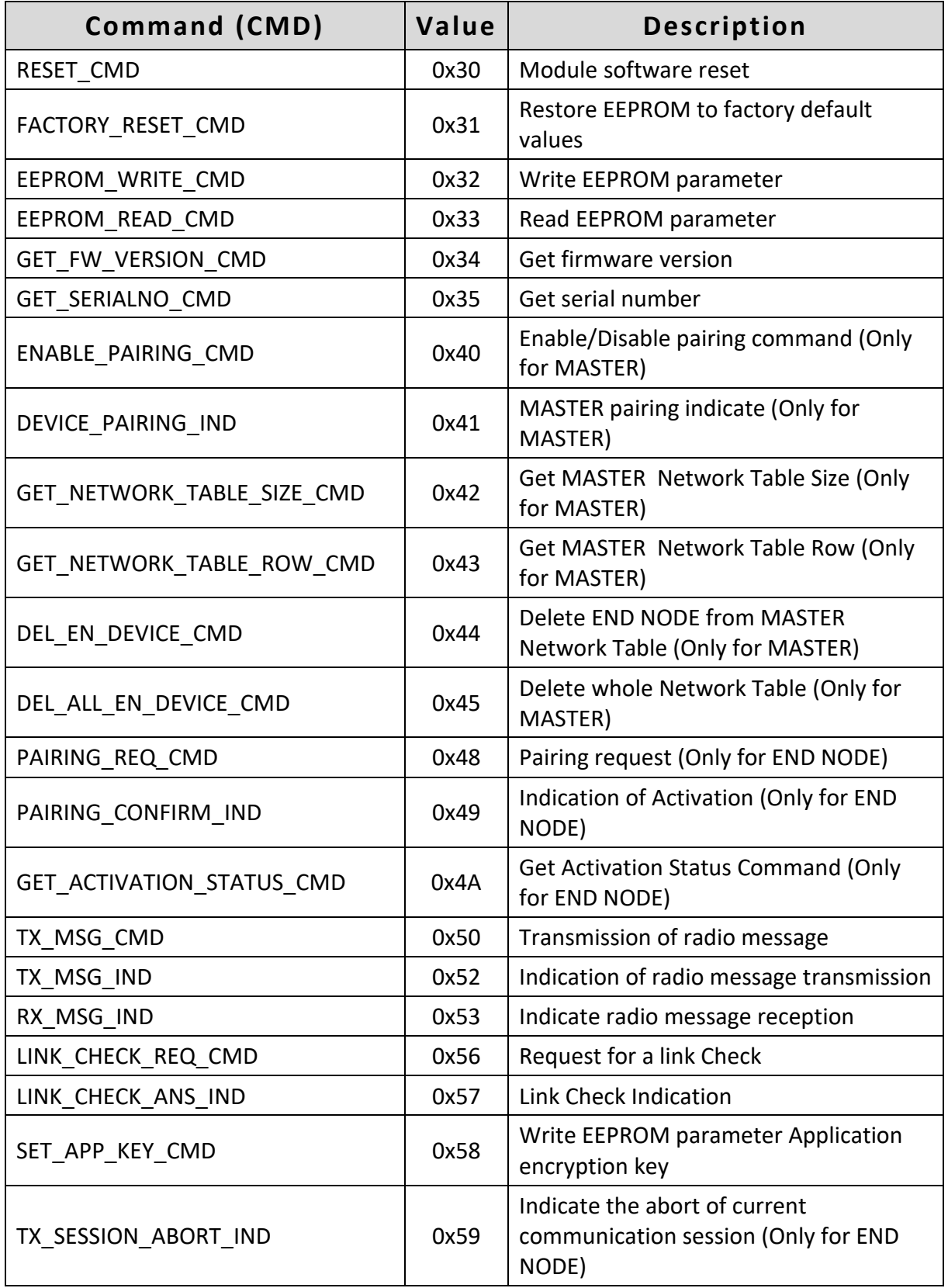

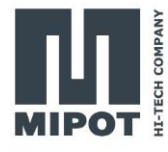

## <span id="page-9-0"></span>**4.1. RESET\_CMD (0x30)**

This command performs a module Reset.

When a valid reset request is received, the module replies immediately to the host microcontroller.

All communication interfaces will be disabled during the reset procedure.

Host: 0xAA, 0x30, 0x00, 0x26

Reply: 0xAA, 0xB0, 0x00, 0xA6

#### <span id="page-9-1"></span>**4.2. FACTORY\_RESET\_CMD (0x31)**

This command restores EEPROM factory default values.

Host: 0xAA, 0x31, 0x00, 0x25

Reply: 0xAA, 0xB1, 0x01, Status, checksum

Status: 0x00 = Success

A value different from 0: error

#### <span id="page-9-2"></span>**4.3. EEPROM\_WRITE\_CMD (0x32)**

This command performs an EEPROM data write. For Addresses and Data values see "Module Configuration" section.

Host: 0xAA, 0x32, Length, Start Address, <Data>, checksum

Reply: 0xAA, 0xB2, 0x01, EEWriteStatus, checksum

EEWriteStatus:

 $0x00 =$ Success

0x01 = Invalid address

**Note**: Data outside allowed range will not be stored in EEPROM and the current value will not be modified. If the variable to be updated has the same value of the new one then the EEPROM will not be updated in order to minimize memory write cycles.

#### <span id="page-9-3"></span>**4.4. EEPROM\_READ\_CMD (0x33)**

This command reads EEPROM data. For Addresses and Data values see "Module Configuration" section.

Host: 0xAA, 0x33, 0x02, Start Address, Number of bytes, checksum

Reply: 0xAA, 0xB3, Length, Status, Data, checksum

Status: 0x00 = Success, Data contains EEPROM values 0xFF = failure, Data is empty and Length is equal to 1

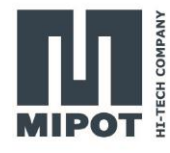

## <span id="page-10-0"></span>**4.5. GET\_FW\_VERSION\_CMD (0x34)**

Get 32-bit firmware version.

Host: 0xAA, 0x34, 0x00, 0x22

Reply: 0xAA, 0xB4, 0x04, FWV0, FWV1, FWV2, FWV3, checksum

FWV0, FWV1, FWV2, FWV3: Firmware version

#### <span id="page-10-1"></span>**4.6. GET\_SERIALNO\_CMD (0x35)**

Get unique 32-bit Serial Number.

Host: 0xAA, 0x35, 0x00, 0x21

Reply: 0xAA, 0xB5, 0x04, SN0, SN1, SN2, SN3, checksum

SN0, SN1, SN2, SN3: 32-bit Mipot Serial Number.

#### <span id="page-10-2"></span>**4.7. ENABLE\_PAIRING\_CMD (0x40)**

This command is accepted only when the module is configured as MASTER.

Enable or disable network the pairing procedure, where END NODEs are discovered by MASTER.

Host: 0xAA, 0x40, 0x01, EN, cks

Reply: 0xAA, 0xC0, 0x00, 0x96

EN: 0x00 = disable pairing procedure A value different from 0: enable pairing procedure

#### <span id="page-10-3"></span>**4.8. DEVICE\_PAIRING\_IND (0x41)**

This command is accepted only when the module is configured as MASTER.

Indicates successful pairing with an END NODE. When MASTER module receives a Radio Join Request then adds the device to its Network Table and then sends this command to host.

Module: 0xAA, 0x41, Len, EN\_ID, CUSTOM\_PAIRING\_PAYLOAD\_BYTE, cks

EN\_ID: is a 4-bytes array containing Serial Number of the paired device

CUSTOM\_PAIRING\_PAYLOAD\_BYTE:

is a byte defined in EEPROM through EndNodePairingReqPayload parameter. This parameter could be useful, for instance, in host application to declare the type of an END NODE without using extra radio messages.

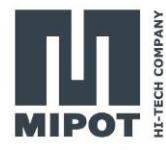

## <span id="page-11-0"></span>**4.9. GET\_NETWORK\_TABLE\_SIZE\_CMD (0x42)**

This command is accepted only when the module is configured as MASTER.

Get from MASTER module the size of Network Table. The last row containing a valid data has an index equal to (TABLE SIZE  $- 1$ ).

Host: 0xAA, 0x42, 0x00, 0x14

Reply: 0xAA, 0xC2, 1, ROUTING SIZE, cks

**NOTE: The maximum number of END NODES is 255.**

## <span id="page-11-1"></span>**4.10. GET\_NETWORK\_TABLE\_ROW\_CMD (0x43)**

This command is accepted only when the module is configured as MASTER.

Returns a Network Table row from index.

Host: 0xAA, 0x43, 0x01, IDX, cks

Reply: 0xAA, 0xC3, 0x05, <Routing Row>, cks

```
IDX: is the index of Network Table row and must be between 0 to (TABLE SIZE – 1).
<Routing Row> has the following information:
```
- EN\_ID (4 Bytes);

- CUSTOM\_PAIRING\_PAYLOAD\_BYTE is the byte received at pairing phase.

All multiple byte fields are LSB first.

## <span id="page-11-2"></span>**4.11. DEL\_END\_DEVICE\_CMD (0x44)**

This command is accepted only when the module is configured as MASTER.

Deletes a Network Table row from module Serial Number.

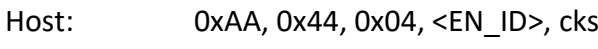

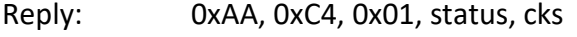

Status: 0x00 = Success 0xFF = Failure. Device not found in MASTER Network Table

#### <span id="page-11-3"></span>**4.12. DEL\_ALL\_EN\_DEVICE\_CMD (0x45)**

This command is accepted only when the module is configured as MASTER.

Deletes whole Network Table.

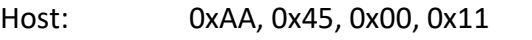

Reply: 0xAA, 0xC5, 0x01, status, cks

Status: 0x00 = Success

0xFF = Failure

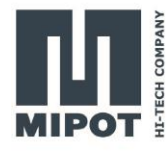

## <span id="page-12-0"></span>**4.13. PAIRING\_REQ\_CMD (0x48)**

This command is accepted only when the module is configured as END NODE.

Requests a pairing to a network.

Host: 0xAA, 0x48, 0x00, 0x0E

Reply: 0xAA, 0xC8, 0x01, status, cks

Status: 0x00 = OK

0x01 = BUSY, pairing request not accepted

#### <span id="page-12-1"></span>**4.14. PAIRING\_CONFIRM\_IND (0x49)**

This command is accepted only when the module is configured as END NODE.

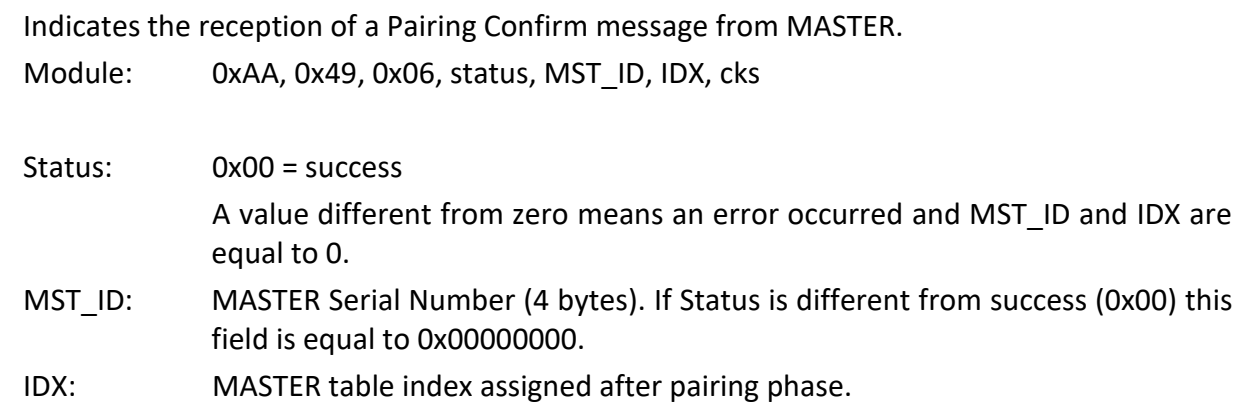

## <span id="page-12-2"></span>**4.15. GET\_ACTIVATION\_STATUS\_CMD (0x4A)**

This command is accepted only when the module is configured as END NODE.

Gets the module activation status.

Host: 0xAA, 0x4A, 0x00, 0x0C

Reply: 0xAA, 0xCA, 0x05, status, MST\_ID, cks

Status: 0x00 = Not activated

0x01 = Paired to a network

MST\_ID: MASTER Serial Number (4 bytes)

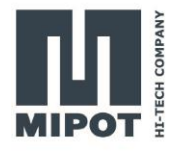

## <span id="page-13-0"></span>**4.16. TX\_MSG\_CMD (0x50)**

This command performs the transmission of radio frames.

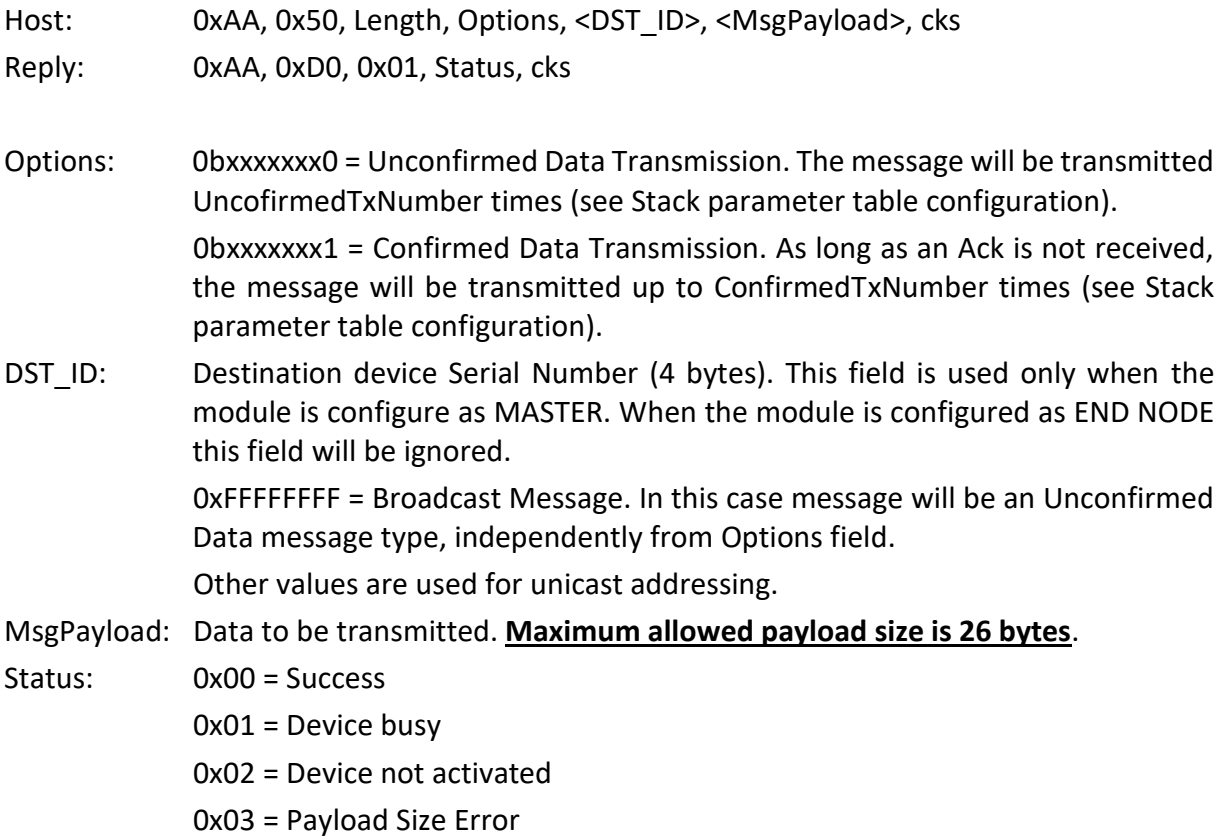

#### **NOTE:**

**The module does not manage automatically duty cycle restrictions. Host application must handle the duty cycle requirements in order to assure compliance with the harmonized standard limits.**

The following table shows time-on-air for a single frame as a function of the number of transmitted bytes for an END NODE device:

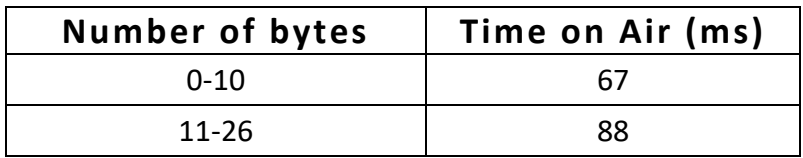

The following table shows time-on-air for a single frame as a function of the number of transmitted bytes for MASTER device:

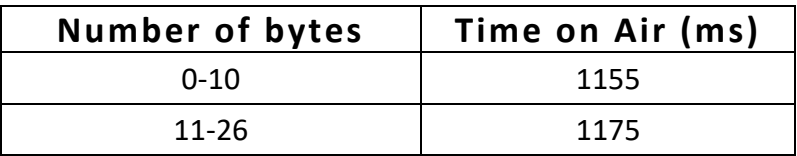

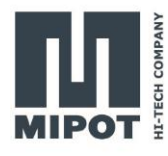

## <span id="page-14-0"></span>**4.17. TX\_MSG\_CONFIRMED\_IND (0x51)**

This command indicates the end of a confirmed transmission session. An Ack is received or all transmission retries have been carried out.

Module: 0xAA, 0x51, 0x07, Status, <SessionTxTime>, AckReceived, NbRetries, cks

Status: 0x00 = success

A value different from zero means that an error has occurred.

AckReceived: 0 = No Ack received

 $1 = Ack$  received

NbRetries: Number of carried out transmissions.

SessionTxTime:

4 bytes. Session transmission time expressed in ms; includes cumulative transmission time for all retries.

#### <span id="page-14-1"></span>**4.18. TX\_MSG\_IND (0x52)**

This command indicates the end of an unconfirmed transmission session (All UncofirmedTxNumber retries have been carried out).

Module: 0xAA, 0x52, 0x05, Status, <SessionTxTime>, cks

Status:  $0x00 =$ success

A value different from zero means that an error has occurred.

SessionTxTime:

4 bytes. Session transmission time expressed in ms; includes cumulative transmission time for all retries.

#### <span id="page-14-2"></span>**4.19. RX\_MSG\_IND (0x53)**

This command indicates the reception of radio frames.

Module: 0xAA, 0x53, Length, Status, RssiLSB, RssiMSB, SNR, <SRC\_ID>, <Payload>, cks

Status: 0x00 = success

Values different from zero are reserved.

RssiLSB/MSB: 16-bit Rssi Value expressed in dBm

SNR: 8-bit Signal-to-Noise Ratio

- SRC ID: Source device Serial Number (4 bytes)
- Payload: Data Message

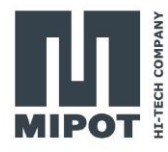

#### <span id="page-15-0"></span>**4.20. LINK\_CHECK\_REQ\_CMD (0x56)**

This command initiates from END NODE a link check procedure between END NODE and **MASTER** 

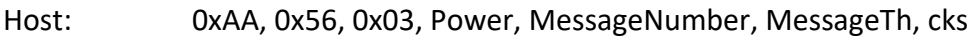

Reply: 0xAA, 0xD6, 0x01, status, cks

Power: Defines the power used for the link check procedure expressed in dBm. Allowed range is from 2 to 14dBm. Suggested value is 11dBm.

MessageNumber:

Defines the number of messages to be transmitted. Allowed Range is from 4 to 20. Suggested Value is 5.

MessageTh: Defines pass/fail criteria threshold as the number of received messages. If the number of received messages is  $>=$  to MessageTh test succeeded. The suggested value is 4. Minimum value is 1 and maximum Value is Message Number.

Status: 0x00 = Success

0x01 = Device Busy

0x02 = Parameters Out of range

#### <span id="page-15-1"></span>**4.21. LINK\_CHECK\_ANS\_IND (0x57)**

This command indicates the end of a link check procedure.

Module: 0xAA, 0x57, 0x02, Result, RxMessages, cks

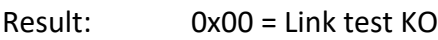

 $0xFF =$  Link test OK

RxMessages: Number of received messages.

## <span id="page-15-2"></span>**4.22. SET\_APP\_KEY\_CMD (0x58)**

This command performs an EEPROM data write.

- Host: 0xAA, 0x58, 0x10, <AppKey>, cks
- Reply: 0xAA, 0xD8, 0x00, cks
- AppKey: 16 byte in Little Endian Order. Needed for Application encryption customization. This key is used only when AppEnAes parameter is set to 1.

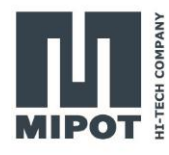

## <span id="page-16-0"></span>**4.23. TX\_SESSION\_ABORT\_IND (0x59)**

This command is used only when the module is configured as END NODE.

This command indicates the end of current communication session due to a master confirmed type session.

Module: 0xAA, 0x59, 0x04, <SessionTxTime>, cks

SessionTxTime:

4 bytes. Session transmission time expressed in ms; includes cumulative transmission time for all retries.

## <span id="page-16-1"></span>**5. Module Configuration**

Multiple byte values are expressed in little endian order with least significant byte first (LSB).

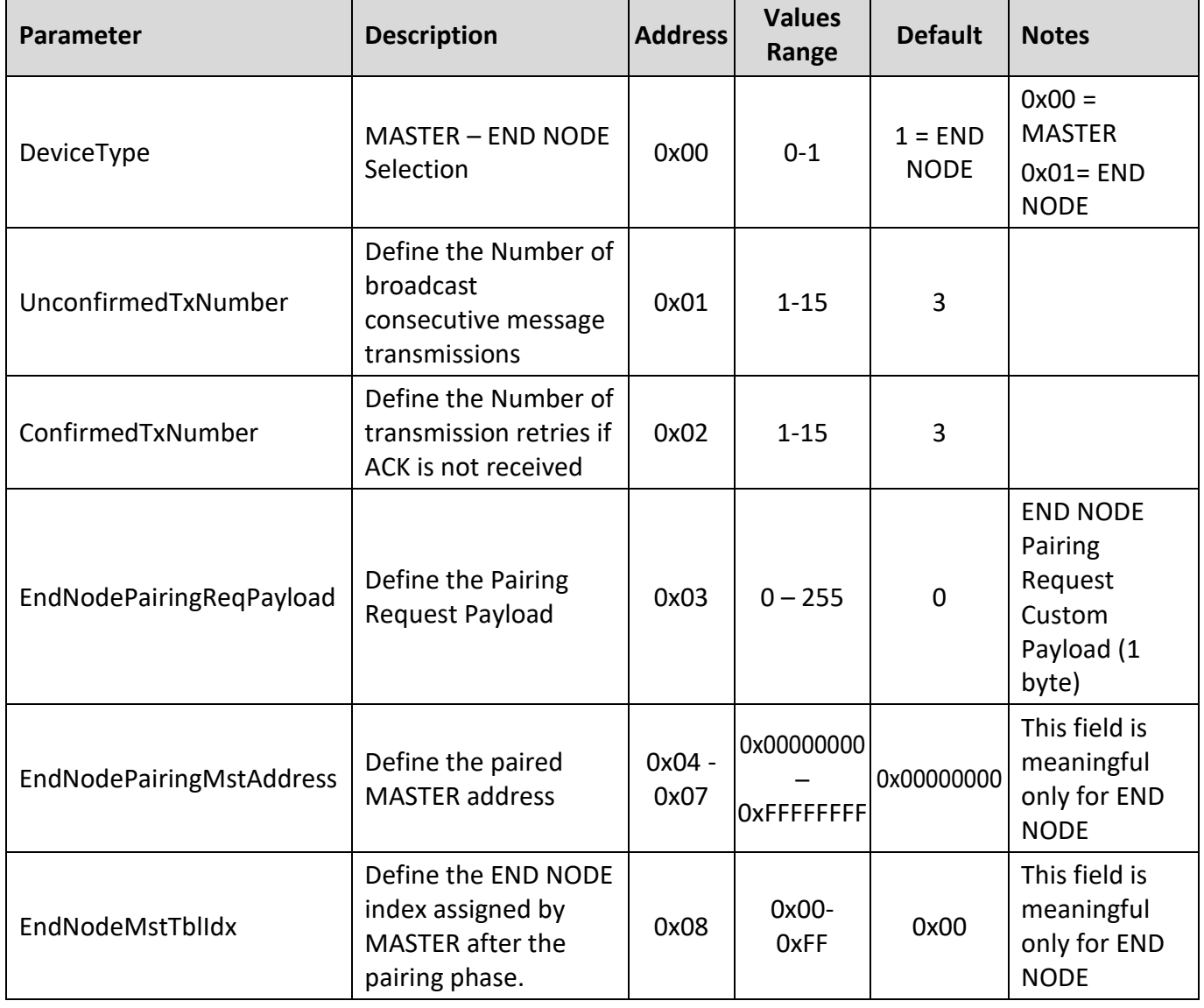

#### <span id="page-16-2"></span>**5.1. Stack Parameters**

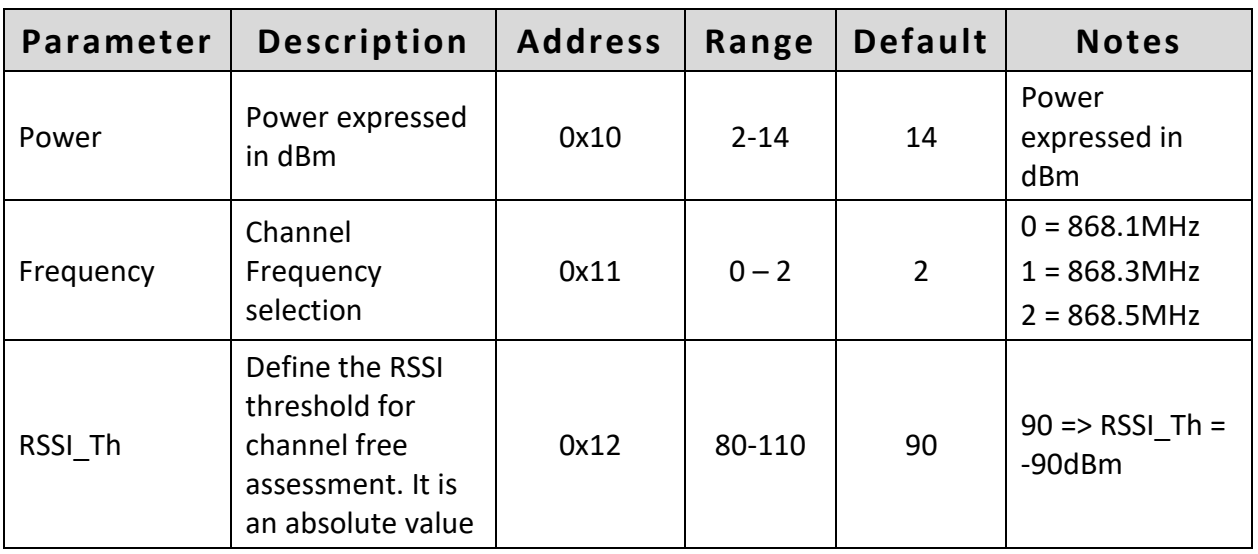

## <span id="page-17-0"></span>**5.2. Radio Physical Parameters**

#### <span id="page-17-1"></span>**5.3. Module Parameters**

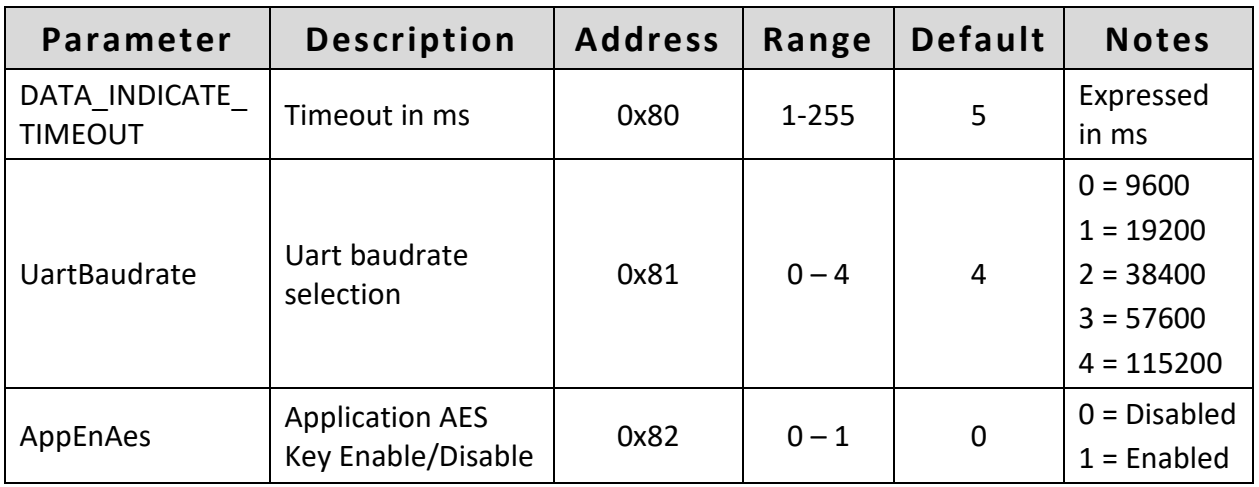

## <span id="page-17-2"></span>**5.4. Internal DATA (Read Only)**

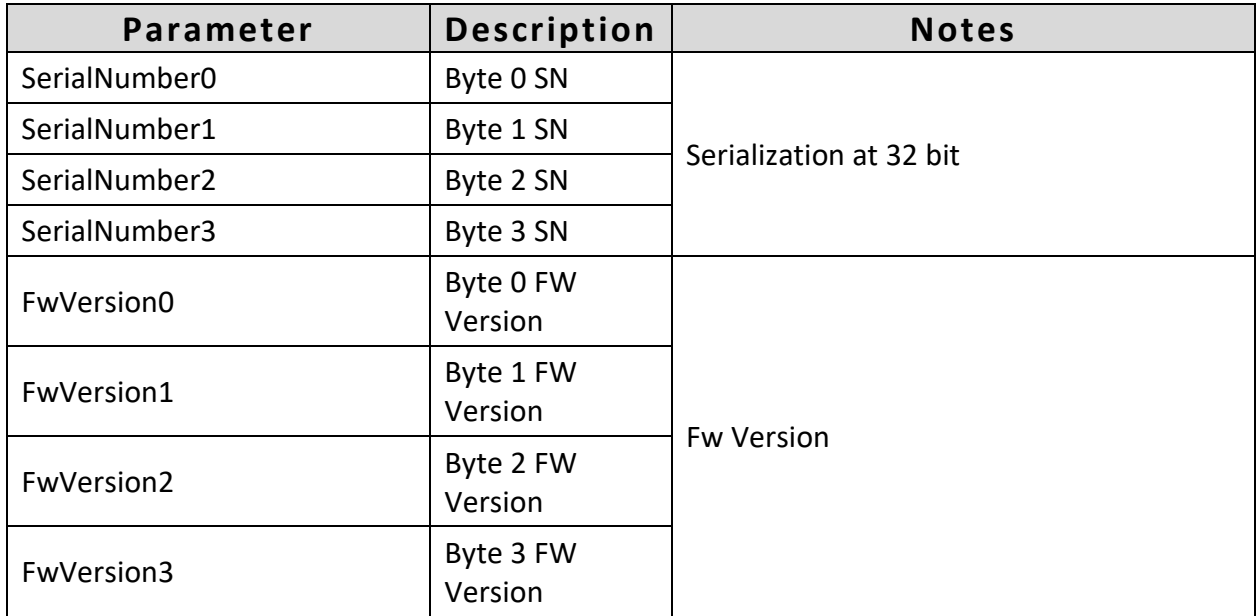

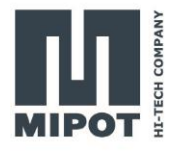

## <span id="page-18-0"></span>**5.5. Application AES KEY (Write Only)**

The module implements on-board network AES encryption with an internal key (not accessible to the host microcontroller). If the Host microcontroller needs to customize the encryption at application level, it has to enable this feature by setting AppEnAes parameter to 1 then write AppKey through SET\_APP\_KEY\_CMD.

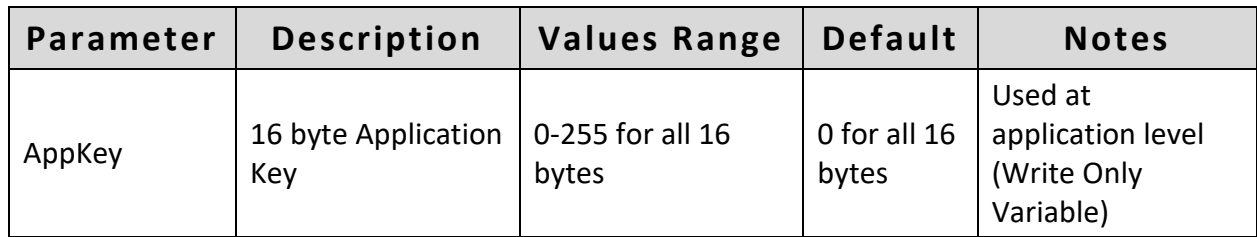

## <span id="page-18-1"></span>**6. Examples**

This section describes some examples for network configuration and message exchange. The examples will consider five 32001345 modules with the following serial number:

0x11111111 0x22222222 0x33333333 0x44444444 0x55555555

## <span id="page-18-2"></span>**6.1. MASTER NODE CONFIGURATION**

All modules are factory configured as End Node (EN); one module must be elected as MASTER (MST) node (the example will use Module 0x55555555 as MST). To do this the host microcontroller has to write the "DeviceType" parameter to 0.

Module 0x55555555:

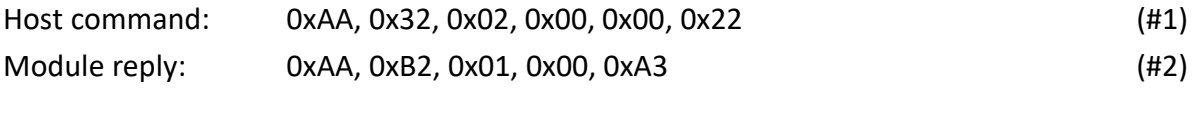

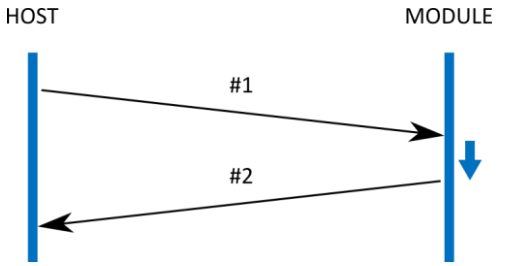

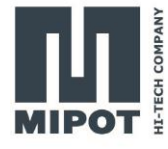

#### <span id="page-19-0"></span>**6.2. END NODES PAIRING PHASE**

Now all ENs have to be paired to MST node. First of all, MST node has to be put in pairing mode:

Module 0x55555555:

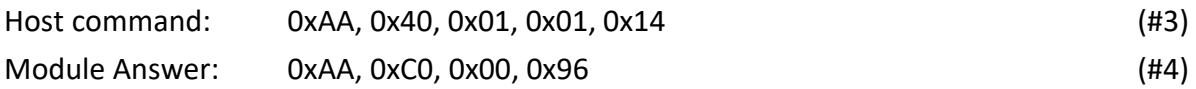

Then each EN, being in the range of MST, should send a pairing request command. For Modules 0x11111111, 0x22222222, 0x33333333, 0x44444444:

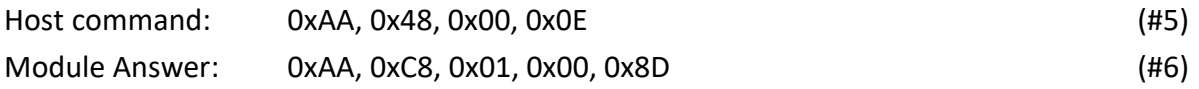

When the pairing procedure succeeds, an indicate message will be transmitted by both modules on MST side and EN side:

Hereafter the message exchange for EN 0x11111111 successfully paired with MST. MST Module 0x55555555:

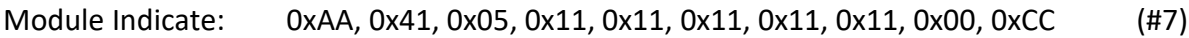

EN Module 0x11111111:

Module Indicate: 0xAA, 0x49, 0x06, 0x00, 0x55, 0x55, 0x55, 0x55, 0x00, 0xB3 (#8)**HOST MST MODULE EN MODULE HOST** 0x55555555 0x11111111 **UART RADIO INTERFACE UART**  $#3$  $#4$ #5 **RADIO PAIRING REQUEST** #6  $#7$ RADIO PAIRING CONFIRM #8

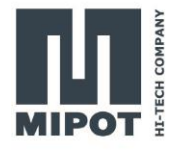

When the pairing procedure ends, the pairing mode has to be disabled on MST.

#### Module 0x55555555:

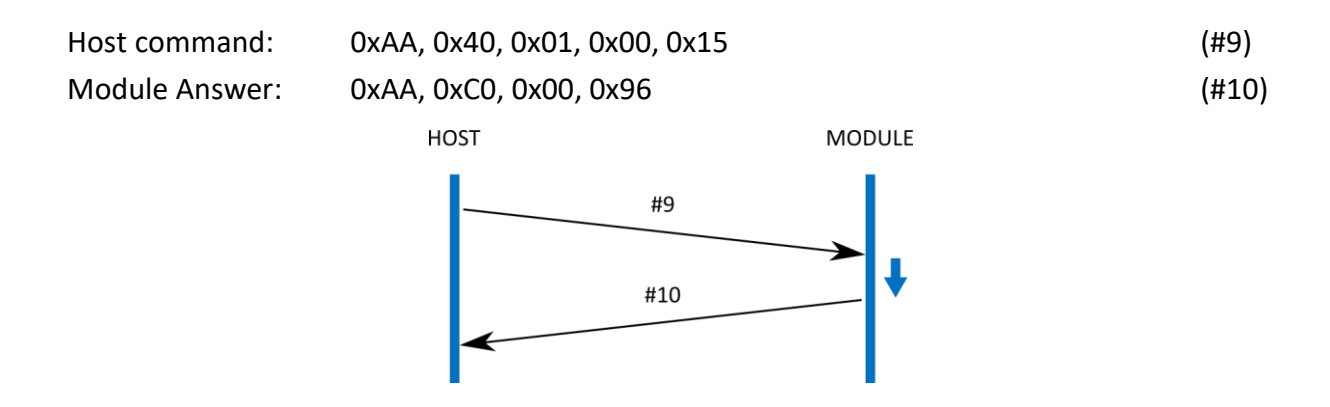

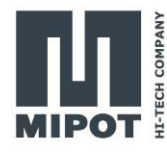

#### <span id="page-21-0"></span>**6.3. END NODE INSTALLATION AND LINK CHECK**

After pairing completion, all ENs can be installed in the application area. In order to check the link reliability for each EN, a **LINK\_CHECK\_REQ\_CMD (0x56)** should be used. In the following example, five messages at 11dBm power setting (3dB less than default power) are sent. If an EN receives a number of messages >= 4 test is ok.

For Modules 0x11111111, 0x22222222, 0x33333333, 0x44444444:

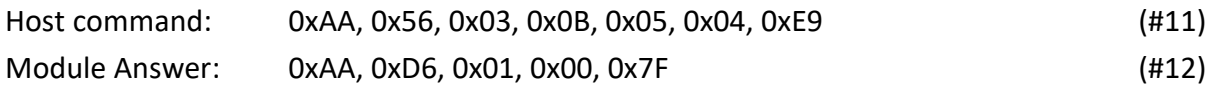

When the test is successful, Modules 0x11111111, 0x22222222, 0x33333333, 0x44444444 send an *indicate* to host:

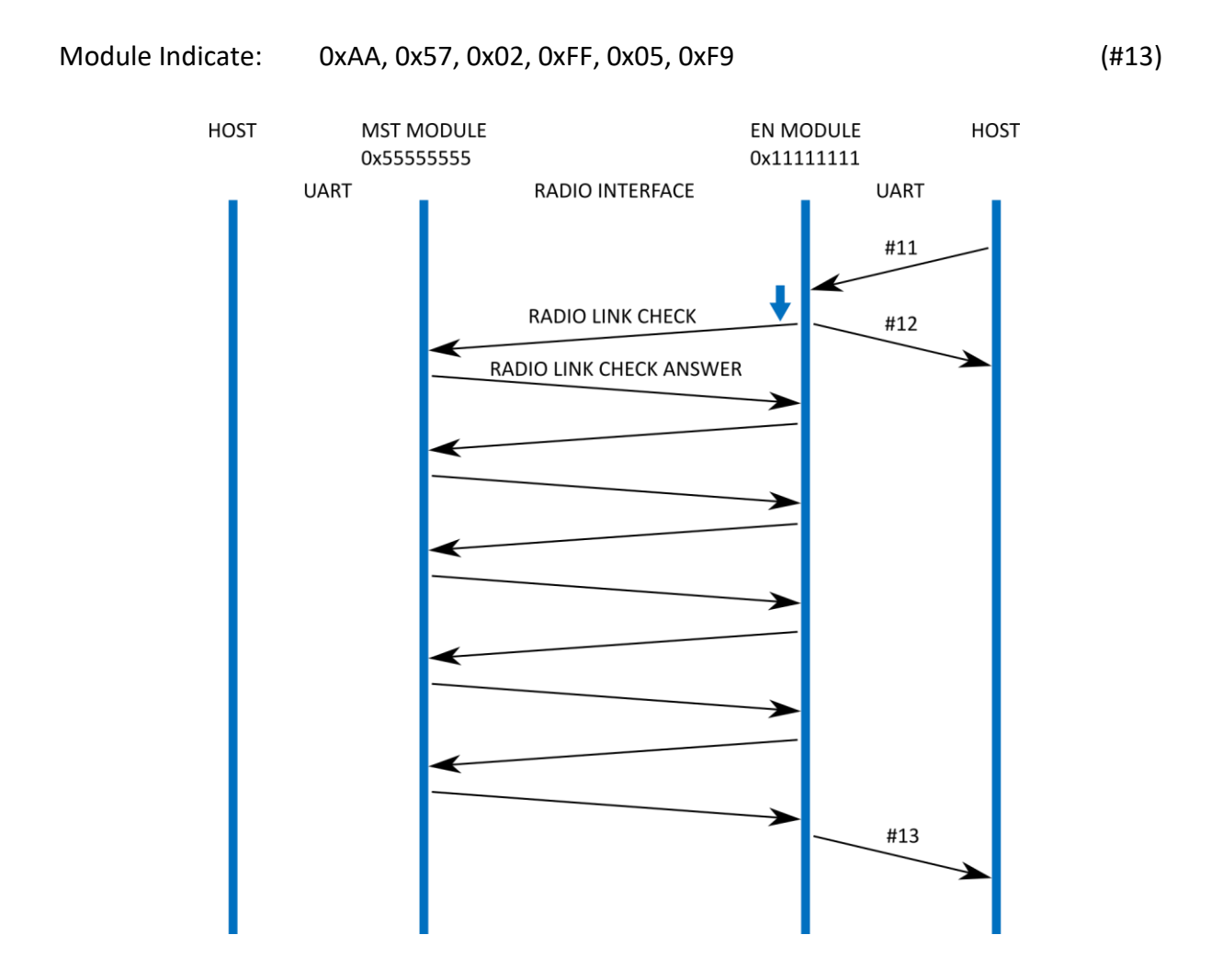

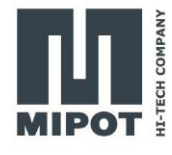

#### If the link check test does not succeed:

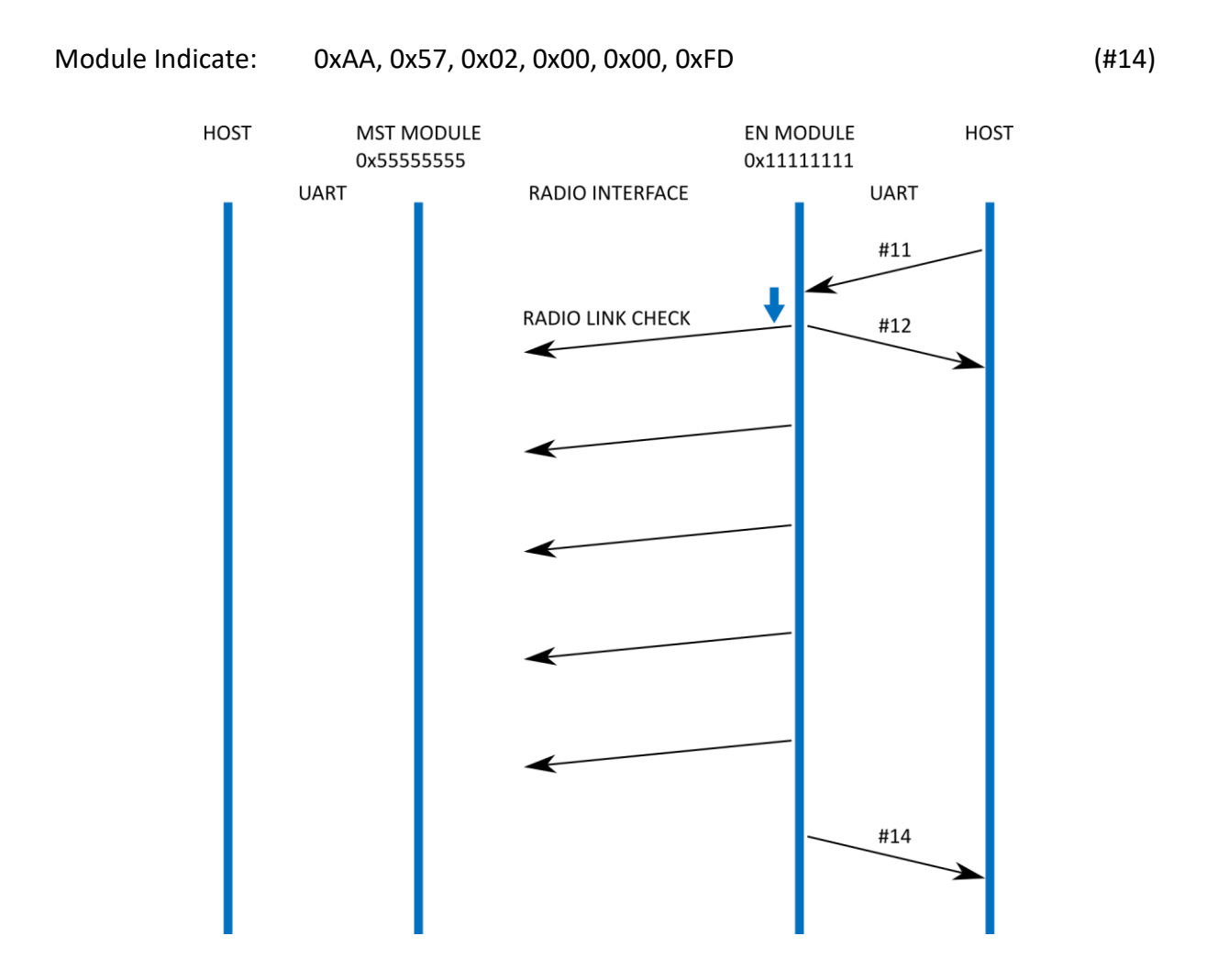

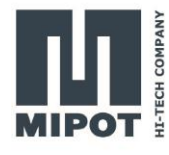

#### <span id="page-23-0"></span>**6.4. MESSAGE UNCONFIRMED TRANSMISSION SESSION**

This example shows how to send an unconfirmed message from EN (same procedure applies to MASTER node). UnconfirmedTxNumber has been set to 3 (Default value).

To send a PAYLOAD equal to {0x11, 0x22, 0x33, 0x44} from EN 0x11111111 to MST:

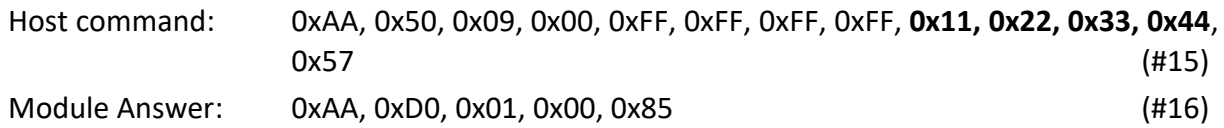

When the session ends, EN module sends back to the host an indication message containing the session time-on-air:

EN Module Indicate: 0xAA, 0x52, 0x05, 0x00, 0xC9, 0x00, 0x00, 0x00, 0x36 (#17)

When MST module receives a radio message, it indicates this to the Host with an indication message:

MST Module Indicate:0xAA, 0x53, 0x0C, 0x00, 0xC7, 0xFF, 0x06, 0x11, 0x11, 0x11, 0x11, **0x11, 0x22, 0x33, 0x44**, 0x3D (#18)

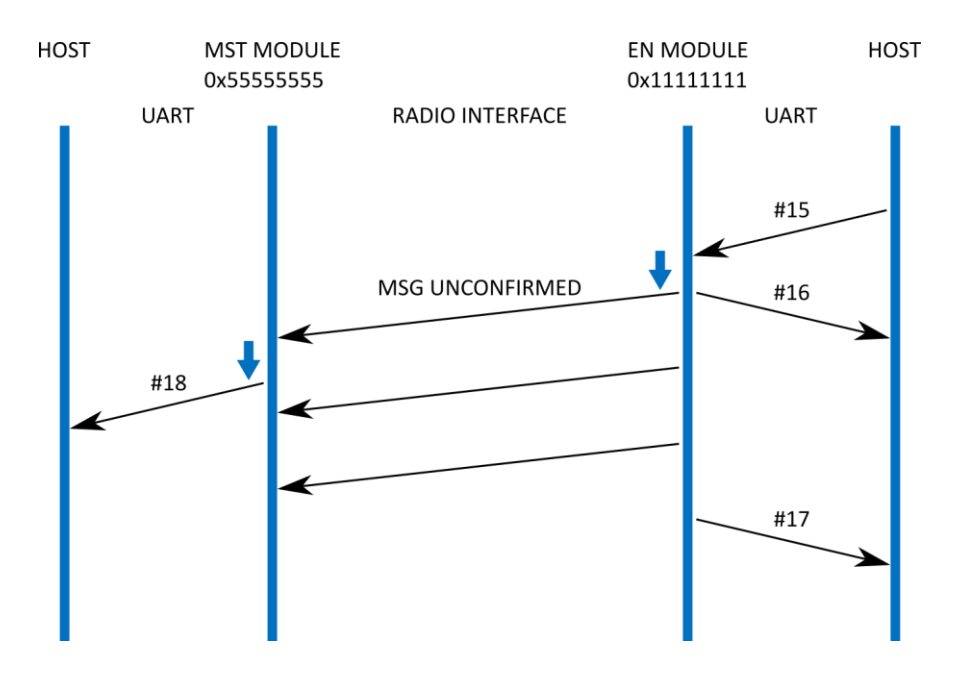

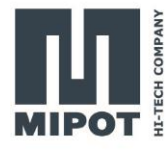

#### <span id="page-24-0"></span>**6.5. MESSAGE CONFIRMED TRANSMISSION SESSION**

This example shows how to send a confirmed message from MST to EN. Here assume ConfirmedTxNumber equal to 3 (Default value).

To send a PAYLOAD equal to {0xAA, 0xBB, 0xCC, 0xDD, 0xEE, 0xFF} from MST to EN 0x11111111:

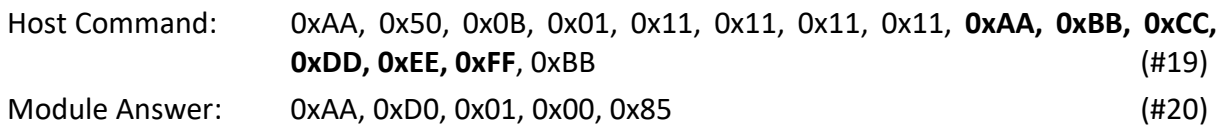

When the session ends, MST module sends back to the host an indication message containing the session time-on-air, a confirm of Ack reception, and the number of transmitted messages:

MST Module Indicate:0xAA, 0x51, 0x07, 0x00, 0x31, 0x04, 0x00, 0x00, 0x01, 0x01, 0xC7 (#21)

When a EN module receives a radio message, it indicates this to the Host with an indication message:

#### EN Module Indicate: 0xAA, 0x53, 0x0E, 0x00, 0xCB, 0xFF, 0x06, 0x55, 0x55, 0x55, 0x55, **0xAA, 0xBB, 0xCC, 0xDD, 0xEE, 0xFF,** 0xD6 (#22)

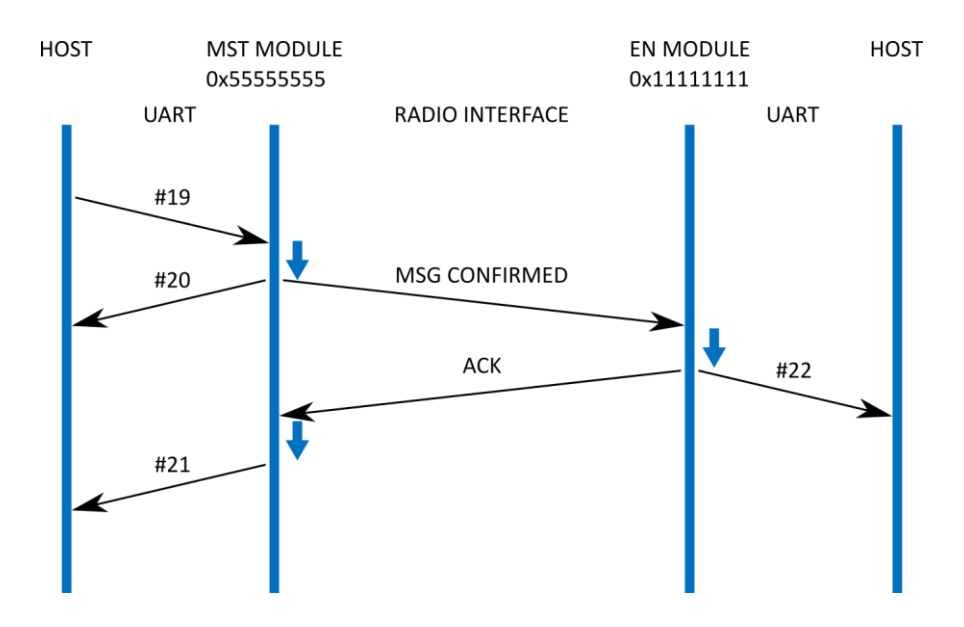

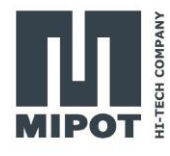

# <span id="page-25-0"></span>**7. Glossary**

SN = Serial Number

- Fw = Firmware
- LSB = Least significant byte
- MSB = Most significant byte
- Cks = Checksum
- EN = END NODE
- MST = MASTER

# <span id="page-25-1"></span>**8. Revision History**

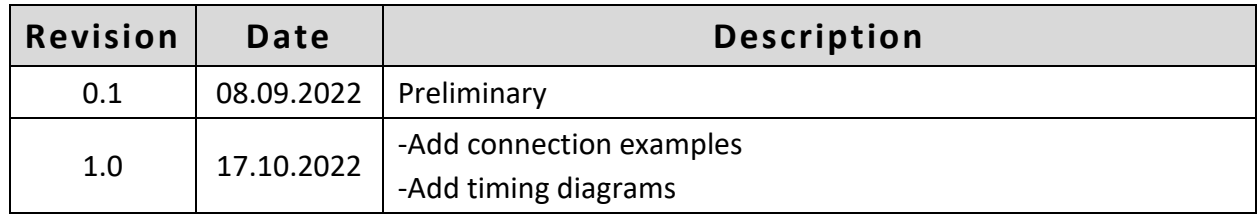